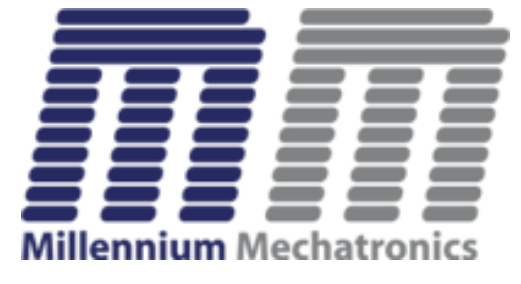

### **Meltrons**

www.meltrons.com

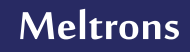

#### **Meltrons**

- Data transfer through RS-232, Bluetooth or USB interface
- 2 work mode: auto, time interval
- User and products setting
- Exporting data to Excel file

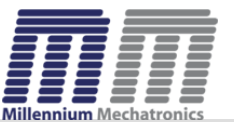

## System Requirements

Operating System: Windows 8, Windows 10

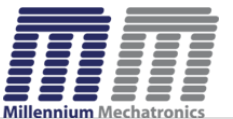

https://www.meltrons.com **Meltrons**

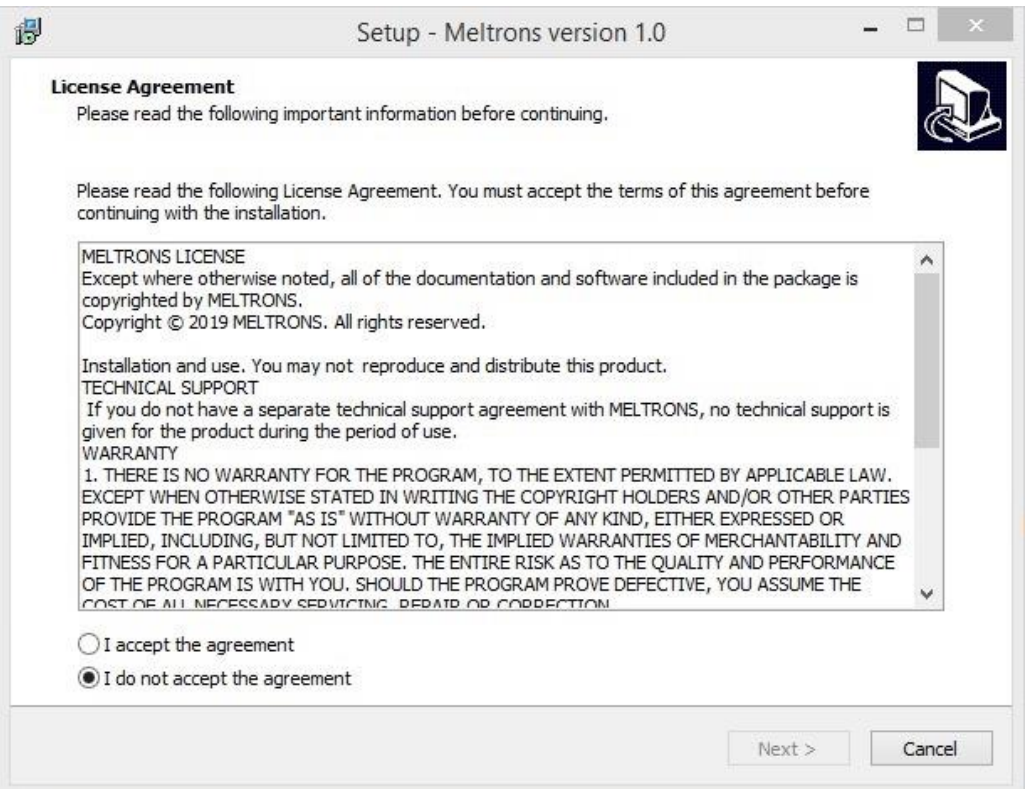

Run Setup.exe file. Accept the agreement and click Next

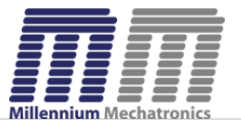

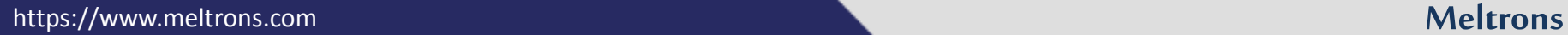

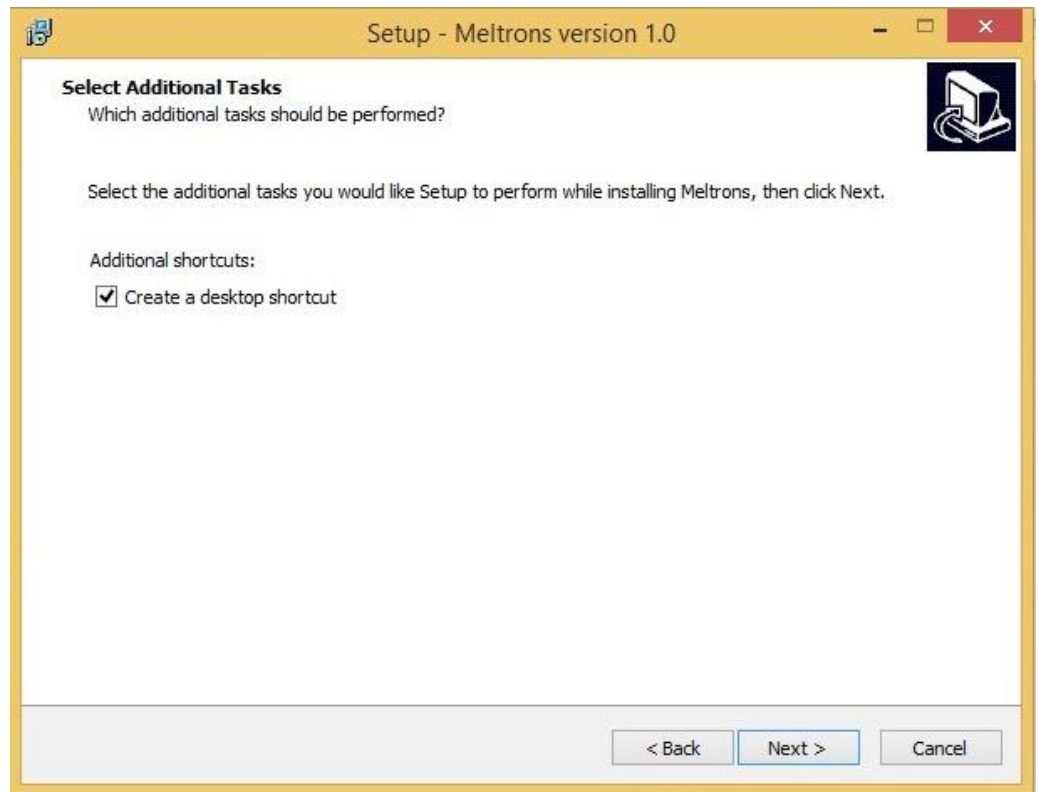

Select 'create a desktop shortcut' if you need a desktop shortcut and click Next

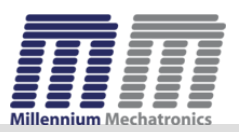

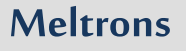

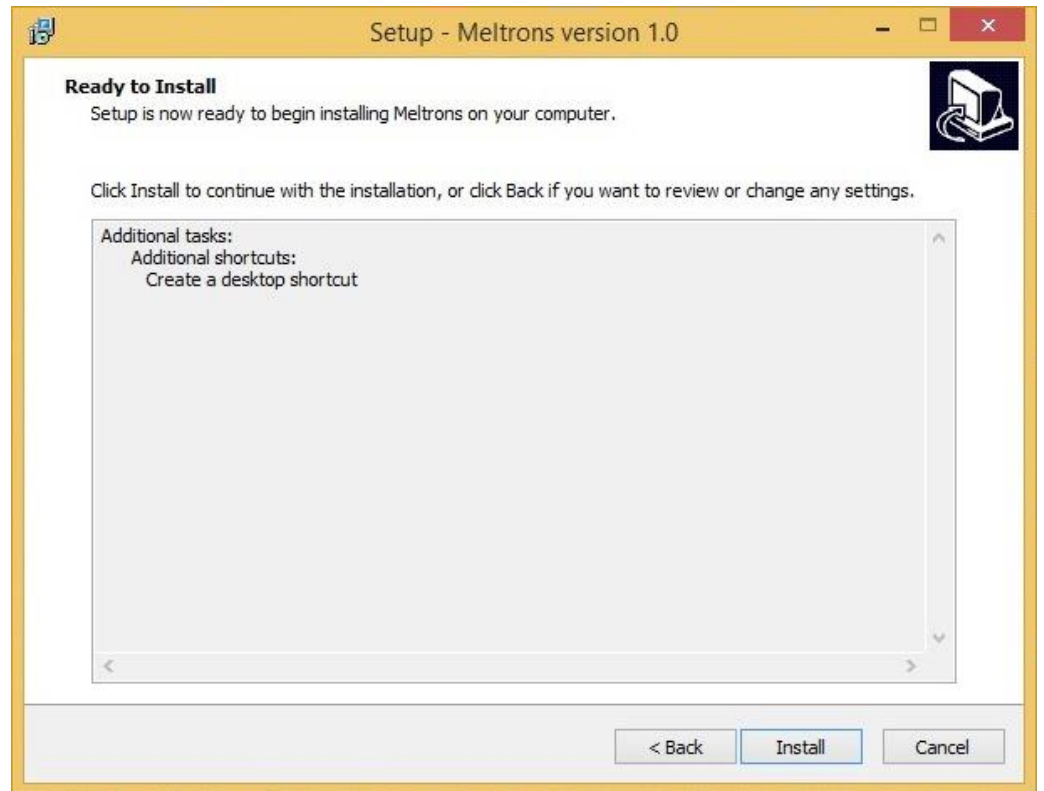

Click Install button to install the application in to your computer

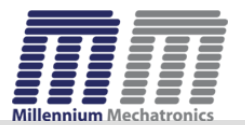

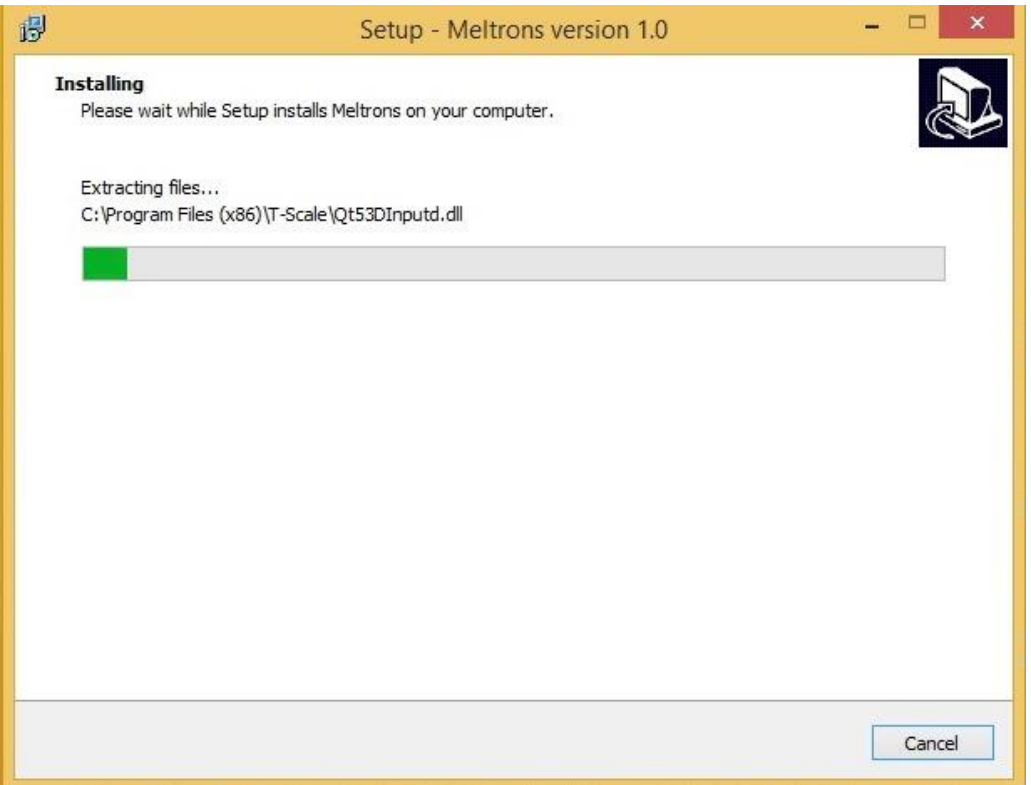

Wait until the process is completed.

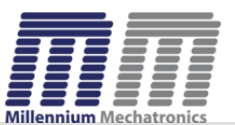

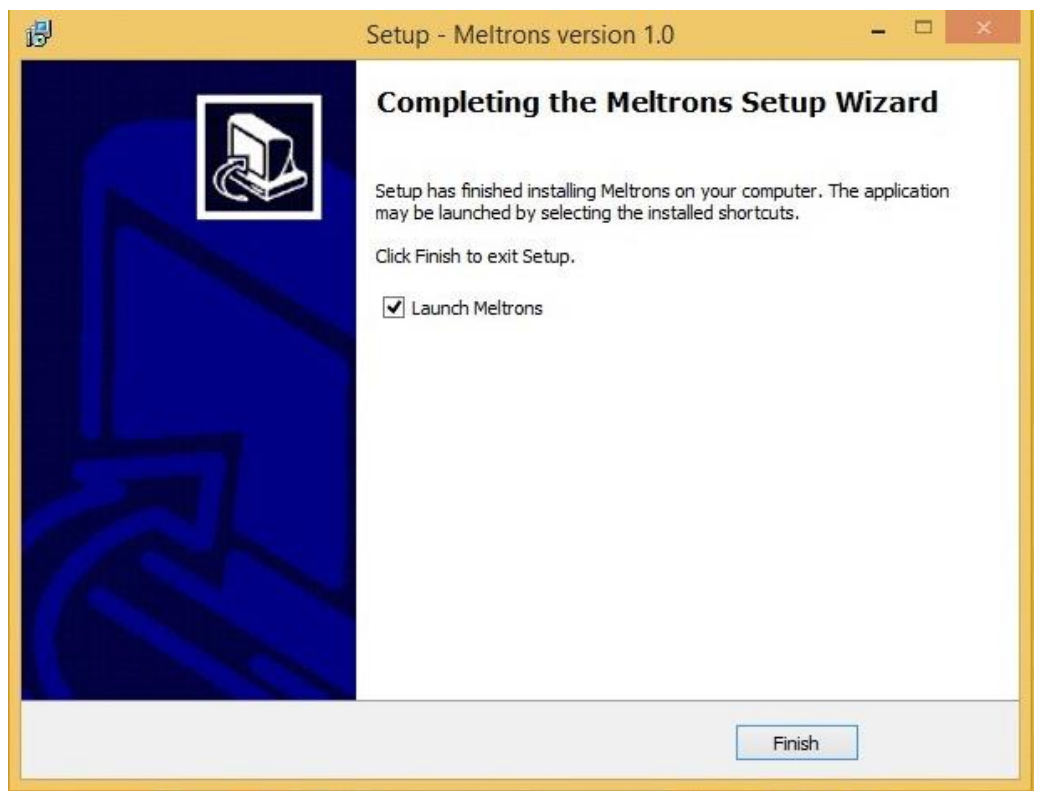

Select Launch Meltrons if you want to launch the application now. Click Finish.

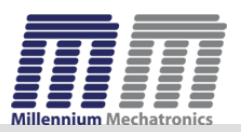

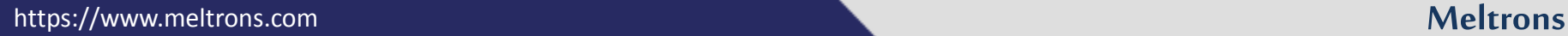

## Meltrons Settings

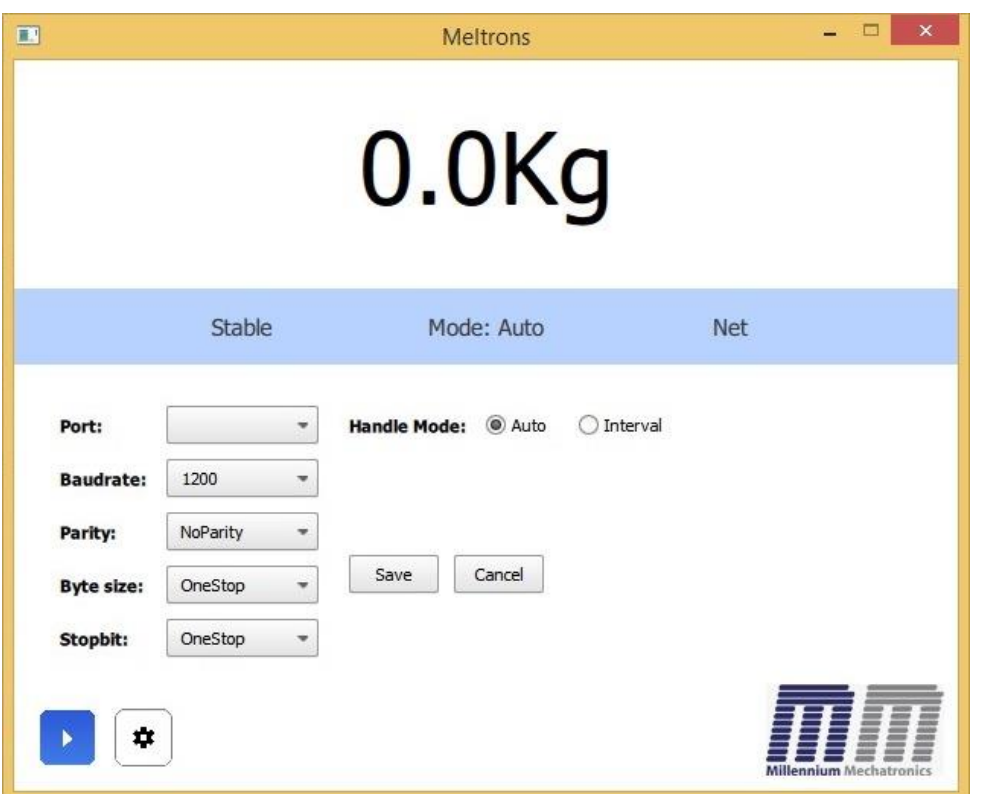

Users can edit their preferences in this screen. In Auto mod all the value received is saved in the file.

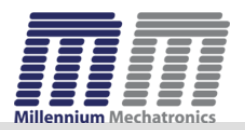

## Meltrons Settings

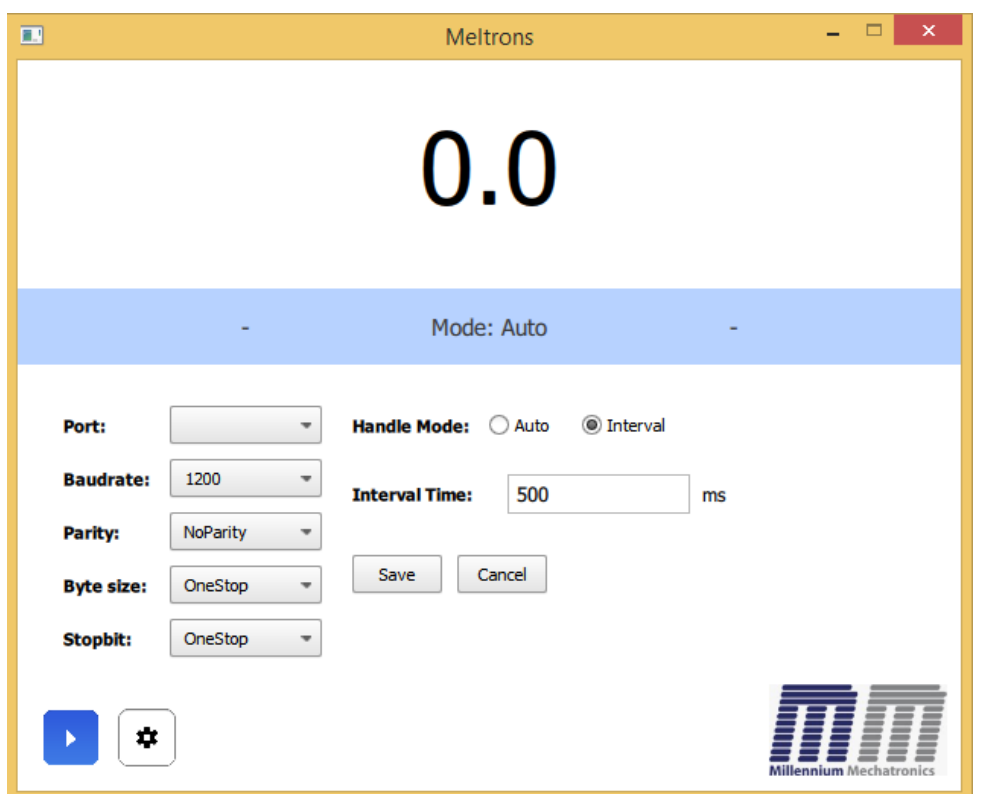

If you select Interval mod you need to specify interval time. In interval mode data is saved based on time interval.

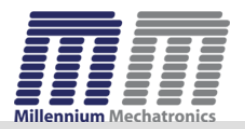

# Meltrons Data Listing

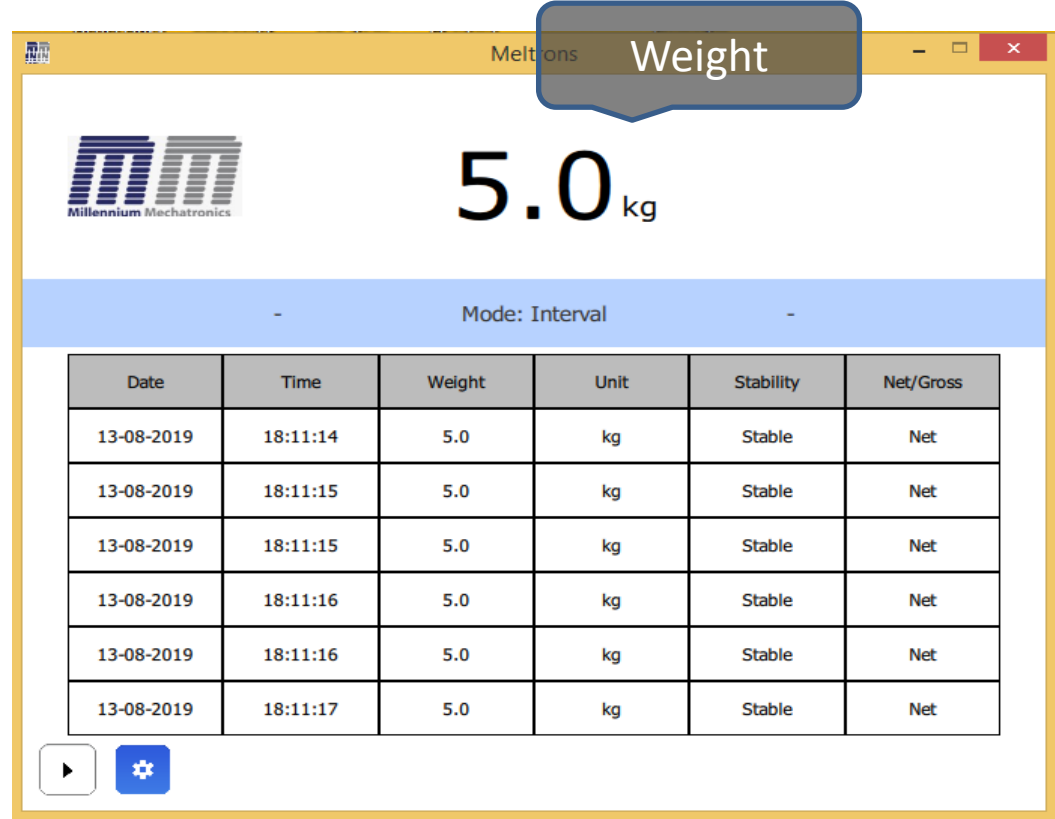

Here users can view the data written to file. Users can switch between 'settings ' and 'Data listing' screens by clicking buttons in left bottom.

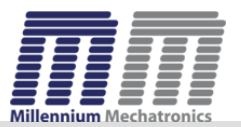

**Meltrons**

### Support

Please send an email to info@meltrons.com for support.

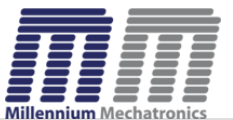